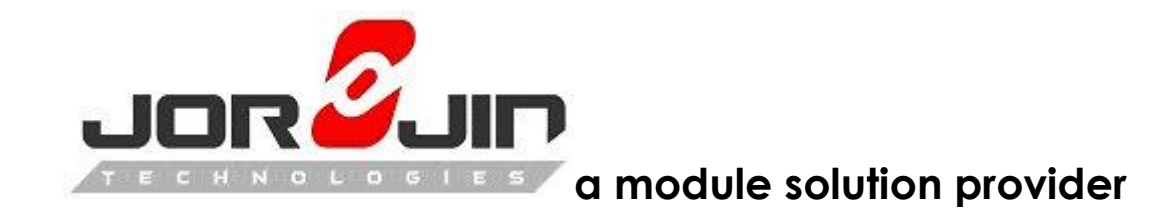

# **WS2116EA0 User Guide**

**WS2116-A0 Development Kit**

## **Draft 0.1**

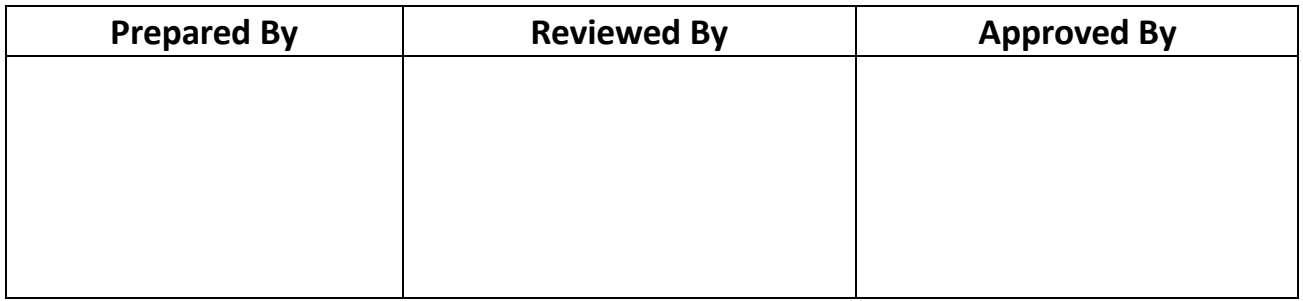

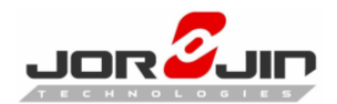

#### DOC No: WS2116-A0A-DTS-D01

## **Index**

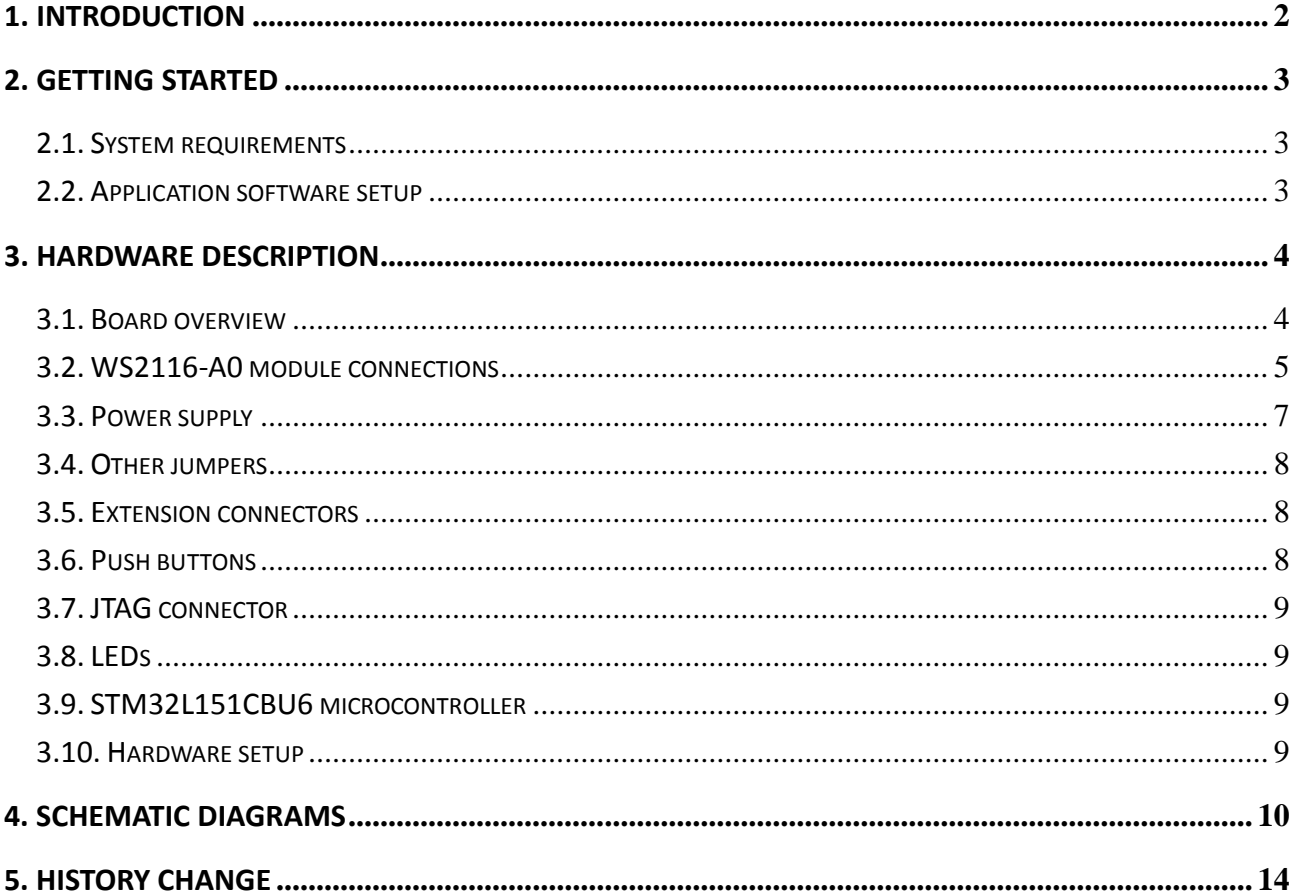

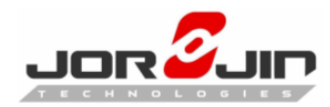

## <span id="page-2-0"></span>**1. INTRODUCTION**

The Jorjin WS2116-A0 is a sub-1GHz with PA and Bluetooth® low energy ultralow power wireless MCU module. The WS2116EA0 is the development kit for WS2116-A0. The WS2116EA0 provides a set of hardware resources for RF signal evaluation of both BLE and Sub-1GHz and development platform. It also provides a set of hardware resources for a wide range of application scenarios: sensor data (accelerometer, pressure and temperature sensor, need an additional sensor board), remote control (buttons and LEDs) and debug message management through USB virtual COM. Three power options are application development and testing flexibility.

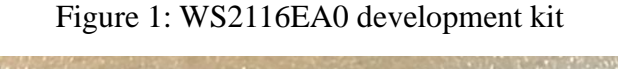

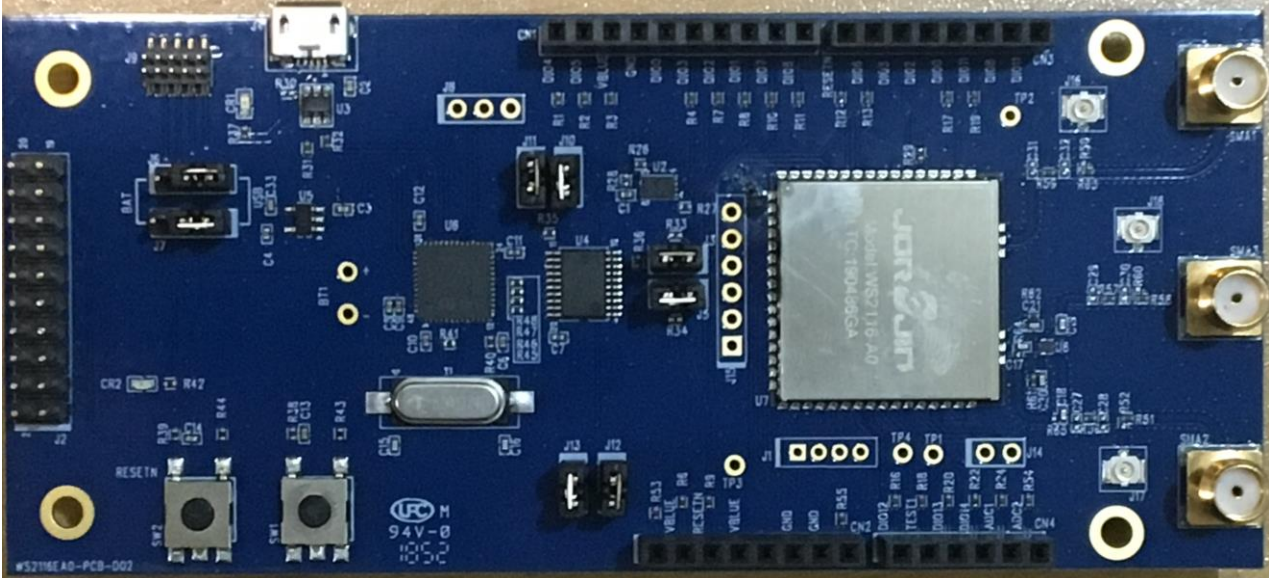

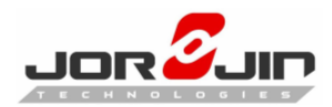

## <span id="page-3-0"></span>**2. GETTING STARTED**

## <span id="page-3-1"></span>**2.1. System requirements**

The application software requirement:

- PC with Intel® or AMD® processor running one of the following Microsoft® operating systems:
	- Windows XP SP3
	- Windows Vista
	- Windows 7
	- Windows 10
- At least 128 MB of RAM
- $\bullet$  USB ports
- At least 40MB of available hard disk space
- Adobe Acrobat Reader 6.0 or later

## <span id="page-3-2"></span>**2.2. Application software setup**

Please download the application from below link.

#### **BlueNRG-2 DK SW package:**

[https://www.st.com/content/st\\_com/en/products/embedded-software/evaluation-tool-s](https://www.st.com/content/st_com/en/products/embedded-software/evaluation-tool-software/stsw-bluenrg1-dk.html) [oftware/stsw-bluenrg1-dk.html](https://www.st.com/content/st_com/en/products/embedded-software/evaluation-tool-software/stsw-bluenrg1-dk.html)

#### **BLUENRG family GUI:**

STSW-BNRGUI - [BLUENRG family GUI -](https://www.st.com/content/st_com/en/products/embedded-software/wireless-connectivity-software/stsw-bnrgui.html) STMicroelectronics

And please contact Jorjin to get more application and development software.

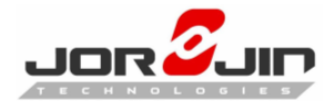

## <span id="page-4-0"></span>**3. HARDWARE DESCRIPTION**

## <span id="page-4-1"></span>**3.1. Board overview**

The following figure and table describe physical sections of the board.

Figure 2: WS2116EA0 board components

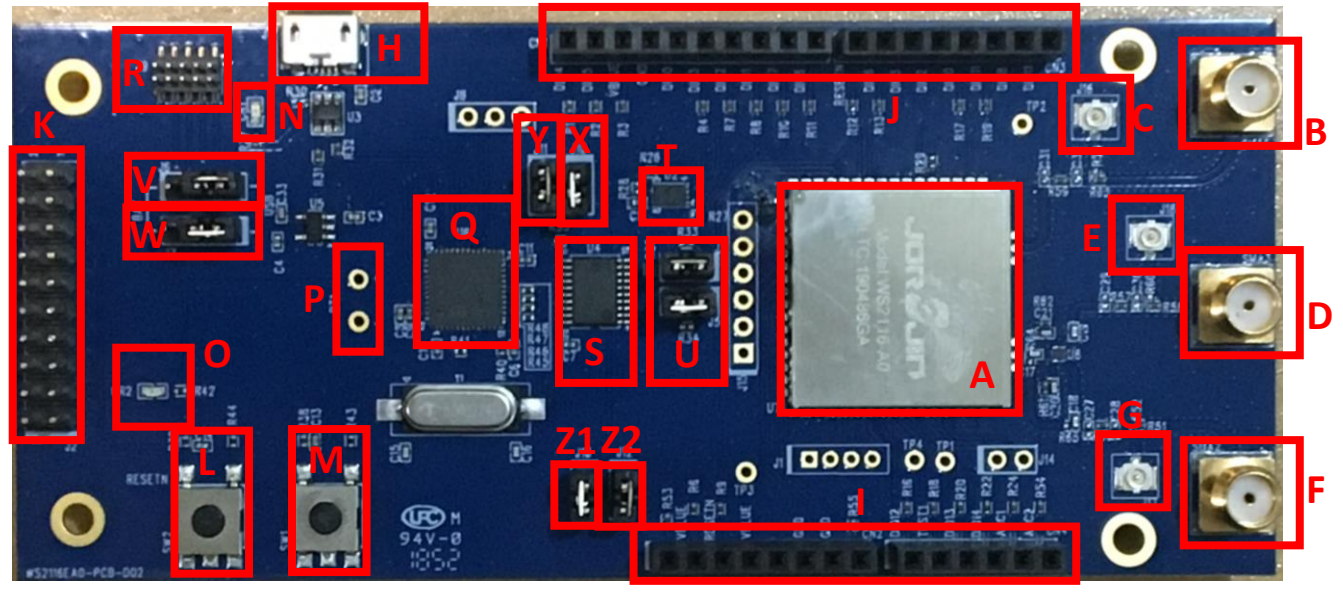

#### Table 1: WS2116EA0 board component descriptions

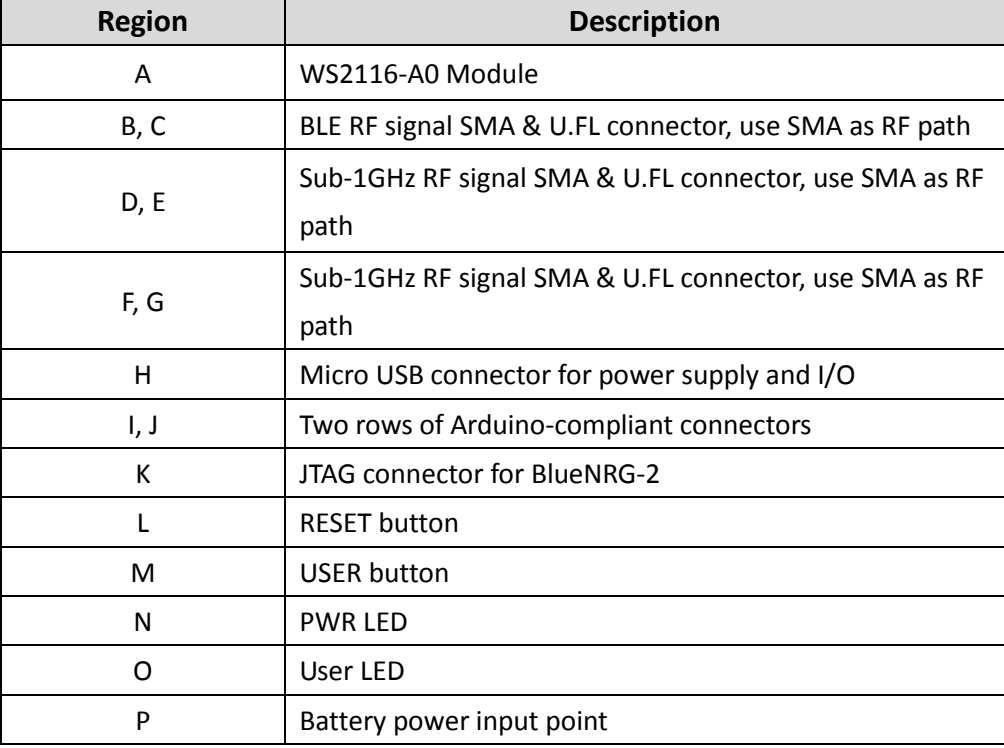

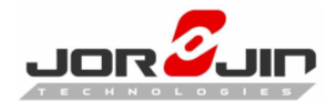

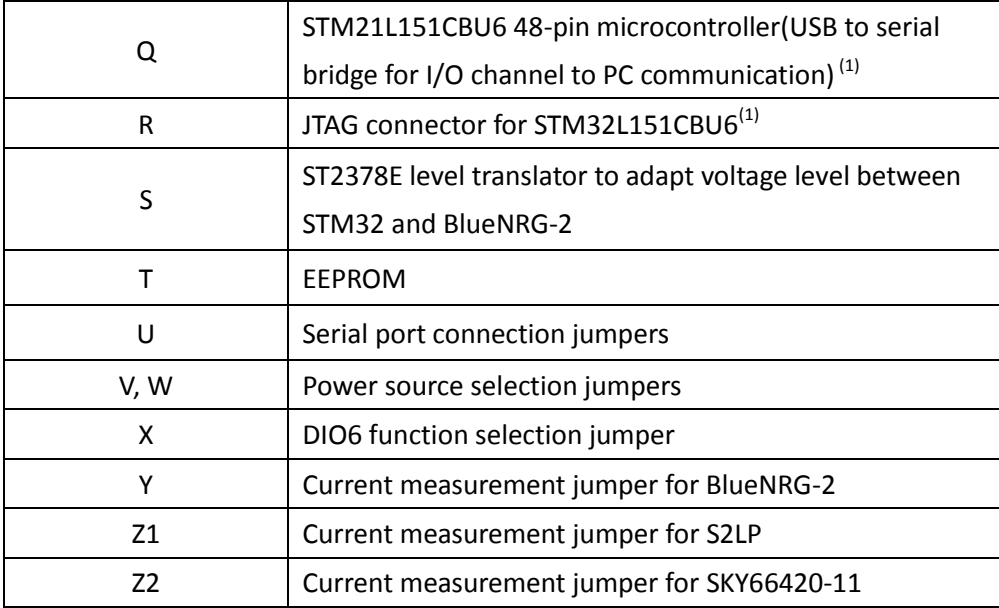

(1) STM32 is not intended to be programmed by users

## <span id="page-5-0"></span>**3.2. WS2116-A0 module connections**

The WS2116-A0 for BLE and sub-1GHz module has one SMA connector for BLE. Two for sub-1GHz, and can choose antenna path as the RF out by setting switch parameter.

The microcontroller of BlueNRG-2 is connected to various components such as buttons, and LEDs. The following table describes the microcontroller pin functions.

| <b>Pin Name</b>  | Pin No         |                             | <b>Arduino Connectors</b> |                 |                  |                 |
|------------------|----------------|-----------------------------|---------------------------|-----------------|------------------|-----------------|
|                  |                | <b>Function</b>             |                           | CN <sub>2</sub> | CN <sub>3</sub>  | CN <sub>4</sub> |
| <b>GND</b>       | 1              | <b>GND</b>                  |                           | Pin6,7          |                  |                 |
| <b>RESETN</b>    | $\overline{2}$ | System reset                |                           | Pin3            | Pin <sub>8</sub> |                 |
| <b>DIO13</b>     | 3              |                             |                           |                 |                  | Pin3            |
| <b>DIO12</b>     | 4              |                             | Pin1                      |                 |                  |                 |
| <b>TEST</b>      | 5              | Test pin put to GND         |                           |                 |                  |                 |
| <b>DIO11</b>     | 6              | <b>UART Rx from STM32</b>   |                           |                 | Pin3             |                 |
| <b>DIO10</b>     | 7              | <b>JTMS-SWTDIO</b>          |                           |                 |                  |                 |
| <b>DIO9</b>      | 8              | <b>JTCK-SWTCK</b>           |                           |                 |                  |                 |
| <b>DIO25</b>     | 9              | SDN pin of S2-LP            |                           |                 |                  |                 |
| DIO <sub>7</sub> | 10             | Bootloader pin / LED driver | Pin2                      |                 |                  |                 |

Table 2: WS2116-A0 module pin description with board functions

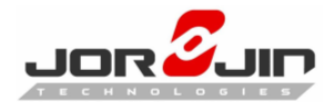

#### DOC No: WS2116-A0A-DTS-D01

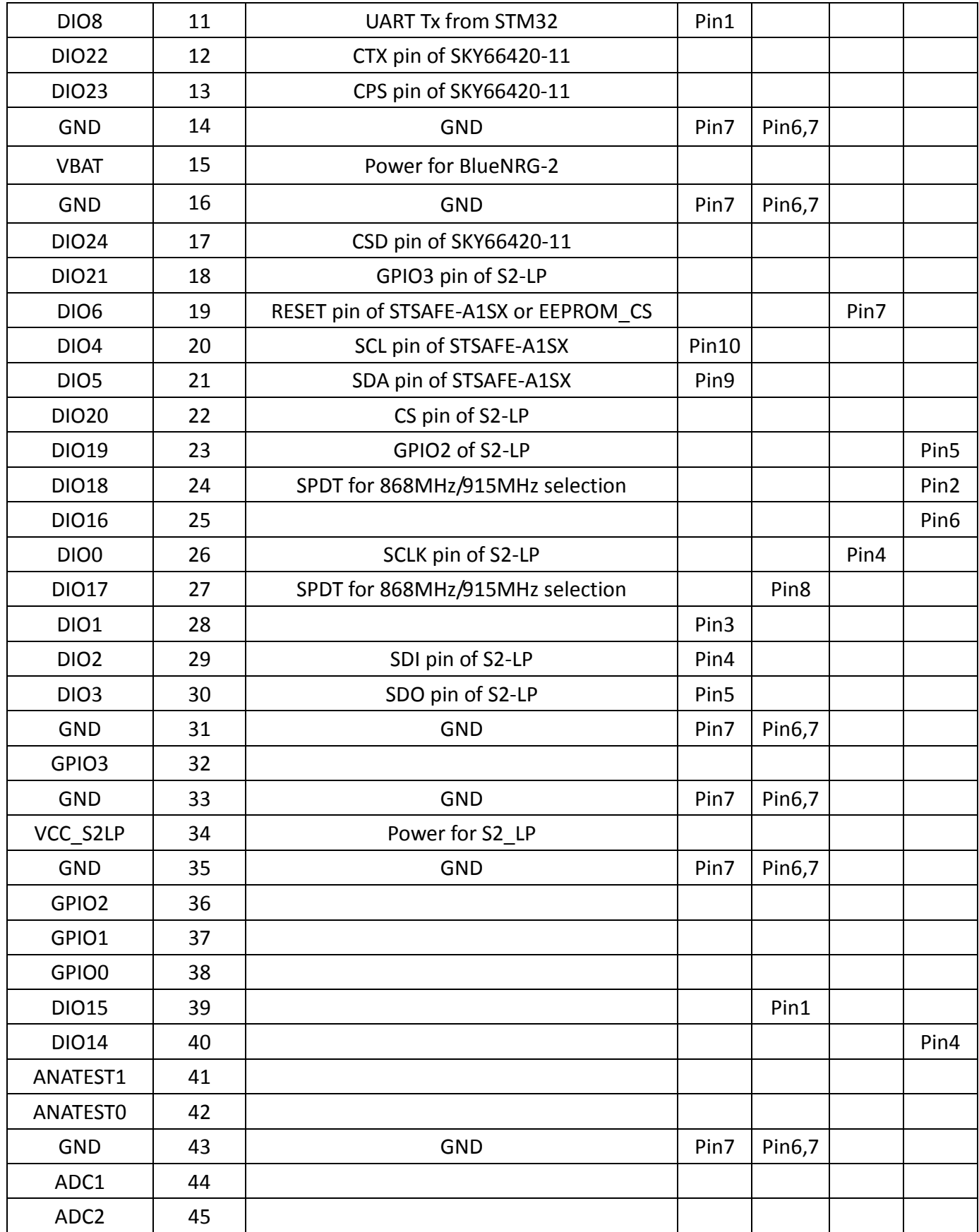

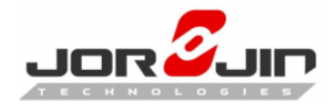

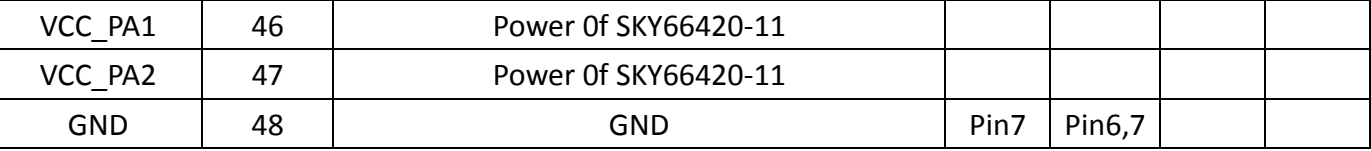

## <span id="page-7-0"></span>**3.3. Power supply**

Green LED CR1 (Figure 2: WS2116EA0 board components"-region N) signals the board is being powered, either via:

- micro USB connector J4 (Figure 2: WS2116EA0 board components" region H)
- batteries (region P)
- an external DC power supply plus micro USB connector

The following table describes the power supply modes available on the WS2116EA0 board and corresponding jumper settings.

| Power supply mode |                | - 17           | J6          | Comment                                    |  |
|-------------------|----------------|----------------|-------------|--------------------------------------------|--|
| 1-                | USB            | Fitted: $1\ 2$ | Fitted: 2 3 | USB supply through connector J4 (region H) |  |
| $2 -$             |                | Fitted: 2 3    | Fitted: 1 2 | The supply voltage must be provided        |  |
|                   | <b>Battery</b> |                |             | through battery pins (region P)            |  |
| 3-                |                | Fitted: $1\ 2$ | Optional    | USB supply through connector J4 for        |  |
|                   | Combo          |                |             | STM32L1; J6 pin 2 external power for       |  |
|                   |                |                |             | WS2116-A0 module                           |  |

Table 3: WS2116EA0 kit platform power supply modes

The normal power supply voltage range for WS2116-A0 is under below, more or less will damaged or not work, make sure to supply suitable voltage level.

Normal voltage: 3.3V Min voltage: 2.2V Max voltage: 3.6V

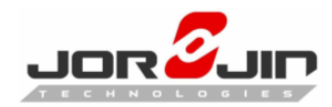

## <span id="page-8-0"></span>**3.4. Other jumpers**

The following jumpers are available:

#### Table 4: WS2116EA0 kit platform power supply modes

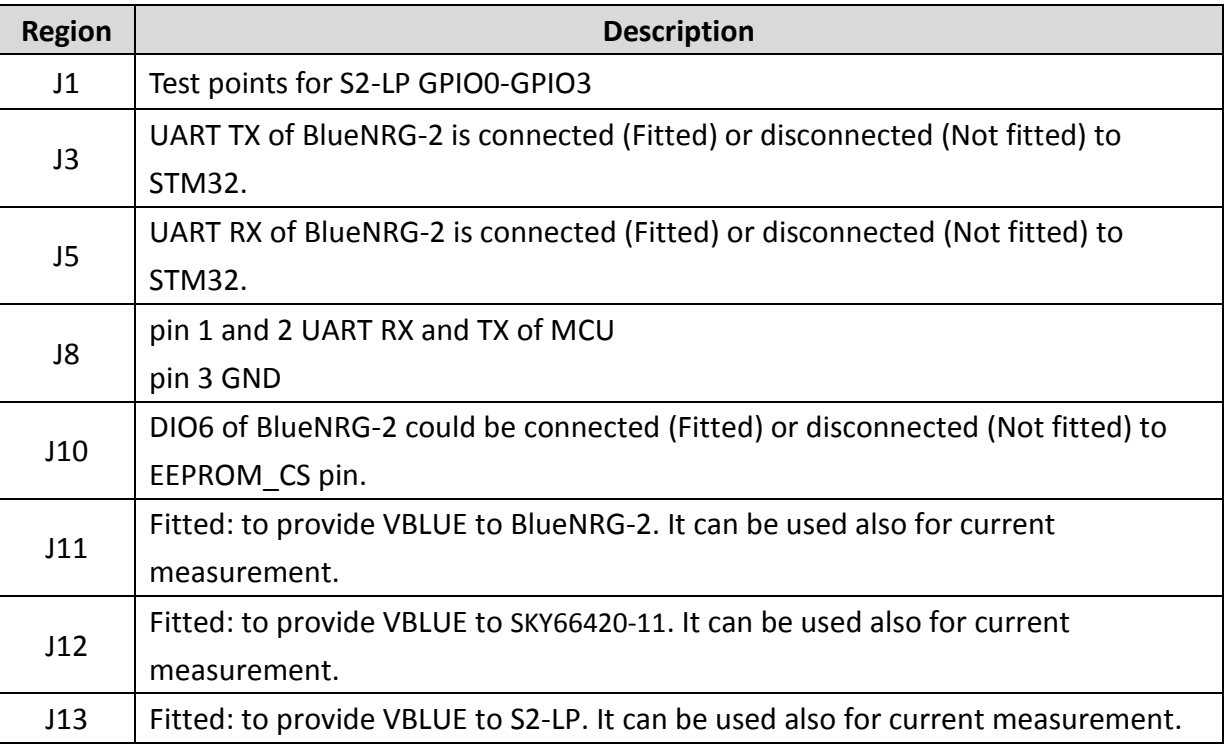

#### <span id="page-8-1"></span>**3.5. Extension connectors**

WS2116-A0 module signal test points are shared on two Arduino-compliant connector rows: CN1, CN3 (Figure 2: "WS2116EA0 board components" – region J) and CN2, CN4 (region I). See Table 2: "WS2116-A0 module pin description with board functions".

You can also install some sensor module board in the WS2116EA0 kit platform through these extension connectors. Please contact Jorjin to get more information.

## <span id="page-8-2"></span>**3.6. Push buttons**

The board has one user button to reset the microcontroller (Figure 2: "WS2116EA0 board components" – region L) and one further button for application purposes (region M).

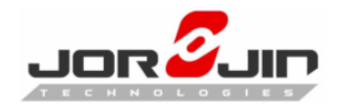

## <span id="page-9-0"></span>**3.7. JTAG connector**

A JTAG connector (Figure 2: "WS2116EA0 board components" – region K) allows BlueNRG-2 microcontroller programming and debugging with an in-circuit debugger and programmer such as ST-LINK/V2.

Only SWD mode is supported.

## <span id="page-9-1"></span>**3.8. LEDs**

LEDs CR1 (green, power LED) and CR2 (red) are available on the board (Figure 2: "WS2116EA0 board components" – regions N and O).

## <span id="page-9-2"></span>**3.9. STM32L151CBU6 microcontroller**

The most important feature of the STM32L151CBU6 48-pin microcontroller (Figure 2:"WS2116EA0 board components" –regions Q) is the USB to serial bridge providing an I/O channel with the BlueNRG-2 device.

The microcontroller is connected to the BlueNRG-2 device through an ST2378E level translator (region S).

The STM32L microcontroller on the board is not intended to be programmed by users. ST provides a pre-programmed firmware image for the sole purpose of interfacing BlueNRG-2 to a USB host device (e.g., a PC).The JTAG connector (Figure 2: "WS2116EA0 board components" –regions R) is only for Joriin internal used.

## <span id="page-9-3"></span>**3.10. Hardware setup**

- 1. Connect one 2.4GHz antenna to BLE SMA connector (Figure2: "WS2116EA0 board components" regions B) and connect one 868~915MHz antenna to Sub-1GHz SMA connector (regions F or D). The RF path of Sigfox could be selected by setting switch parameter. Default Sigfox RF path is region F connector.
- 2. Configure the board to USB power supply mode as per the jumper settings in Table 3: "WS2116EA0 kit platform power supply modes"

- 3. Connect the board to a PC via USB cable (connector J4)
- 4. Verify the power indication LED CR1 is on.

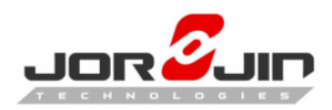

## <span id="page-10-0"></span>**4. SCHEMATIC DIAGRAMS**

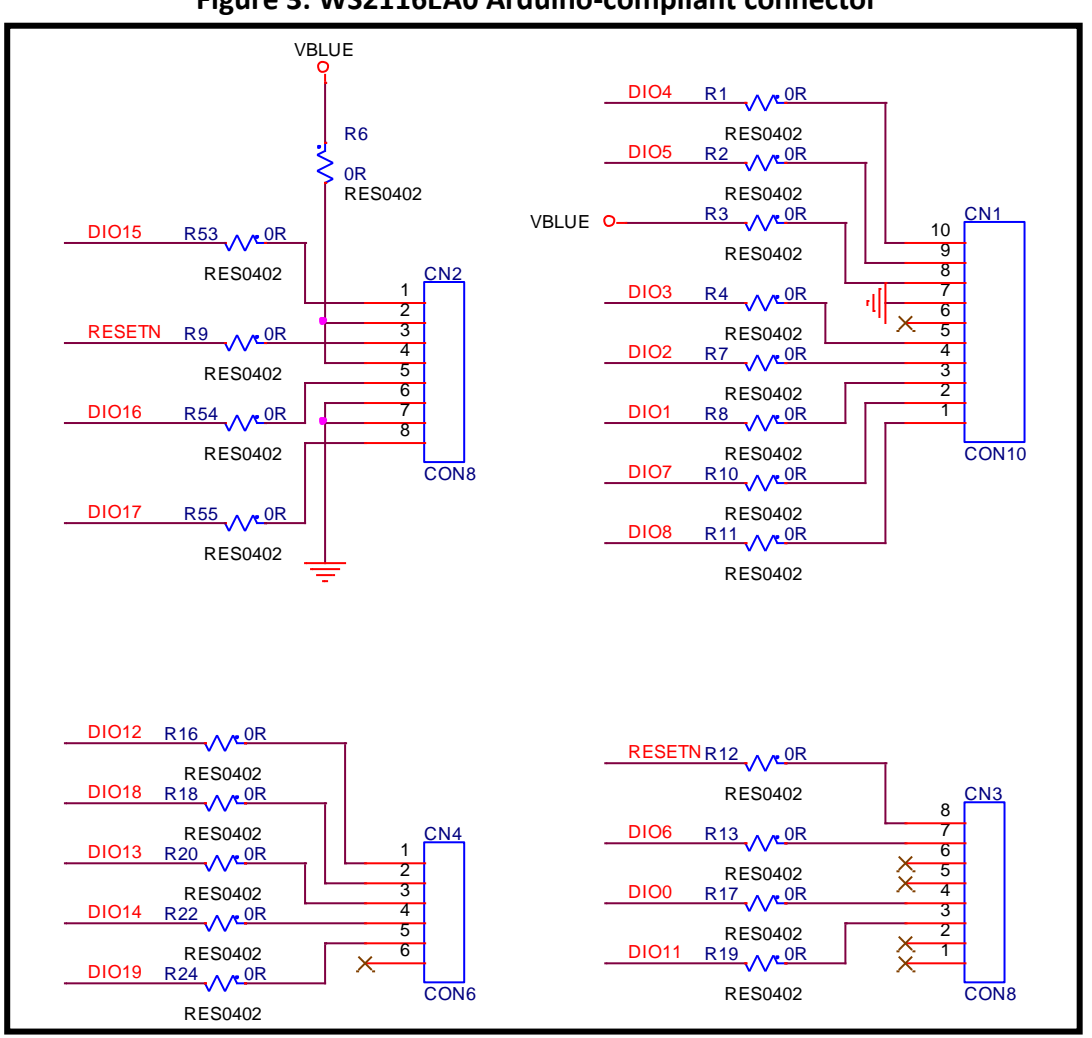

#### **Figure 3: WS2116EA0 Arduino-compliant connector**

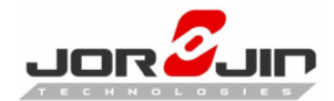

#### **Figure 4: WS2116EA0 JTAG**

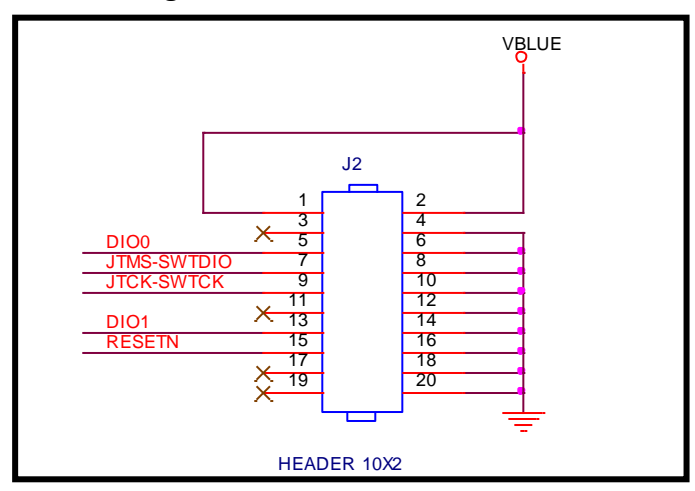

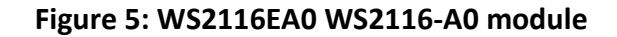

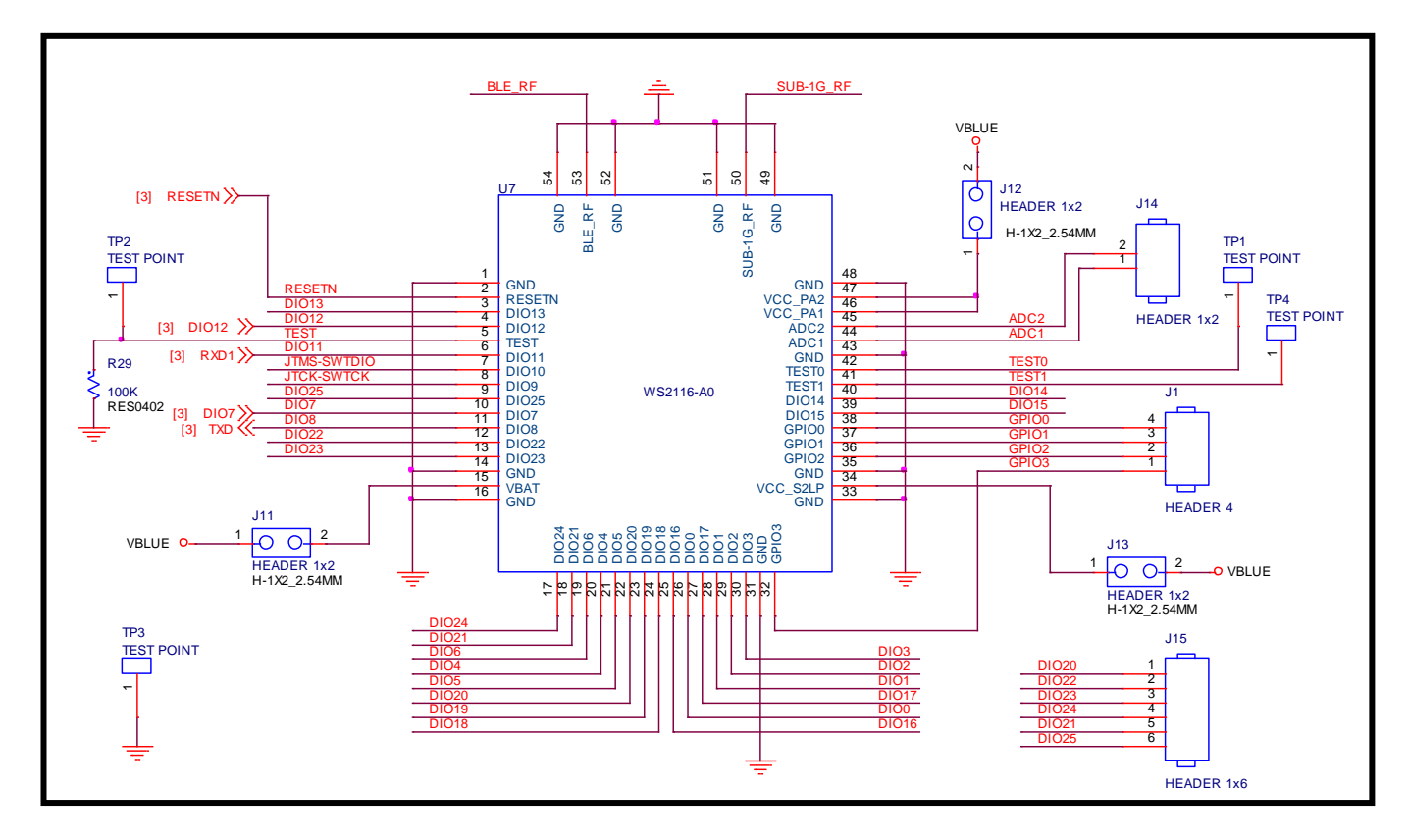

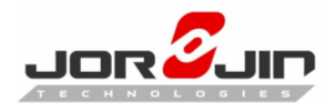

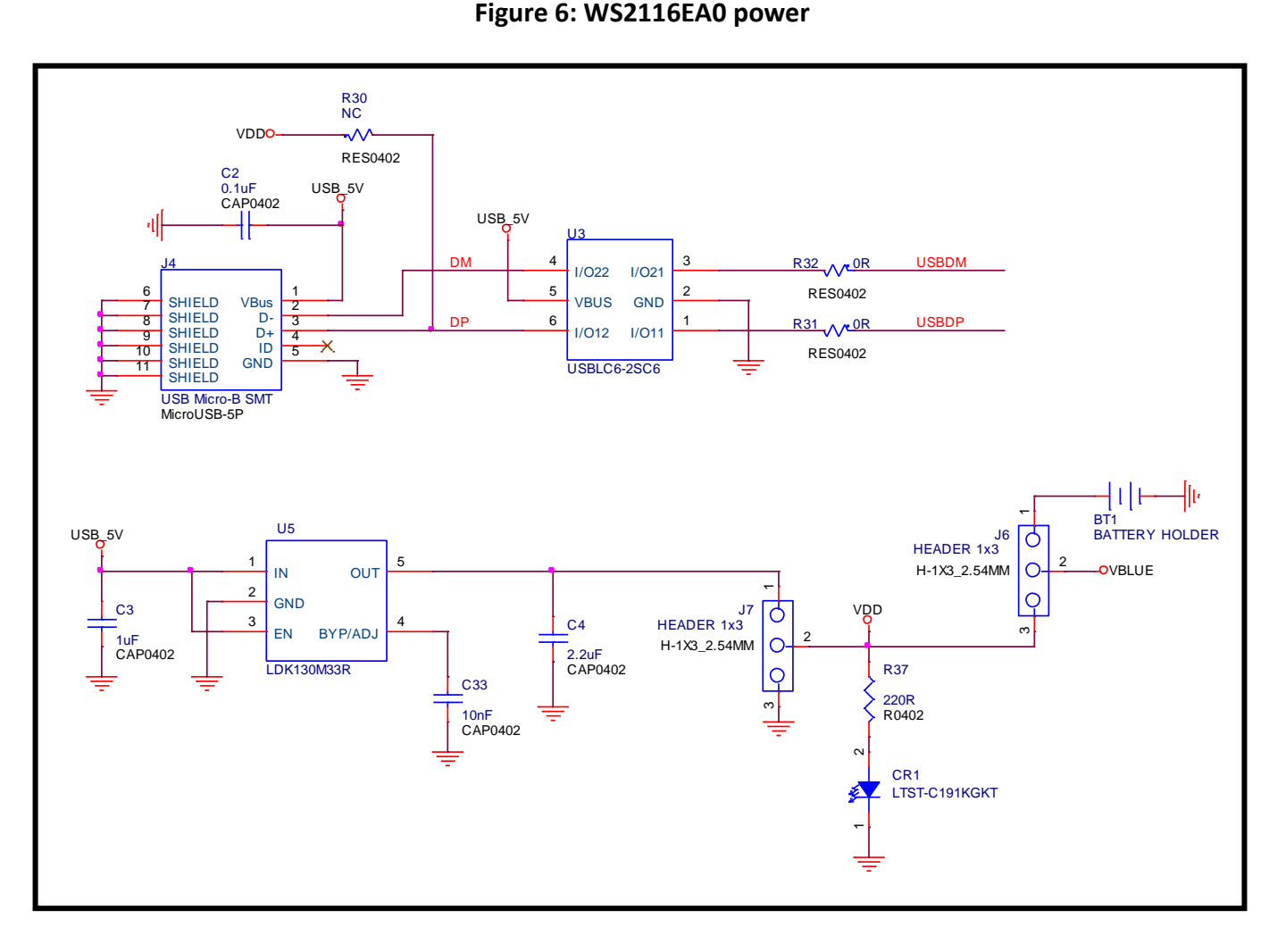

#### **Figure 6: WS2116EA0 power**

#### **Figure 7: WS2116EA0 Level translator**

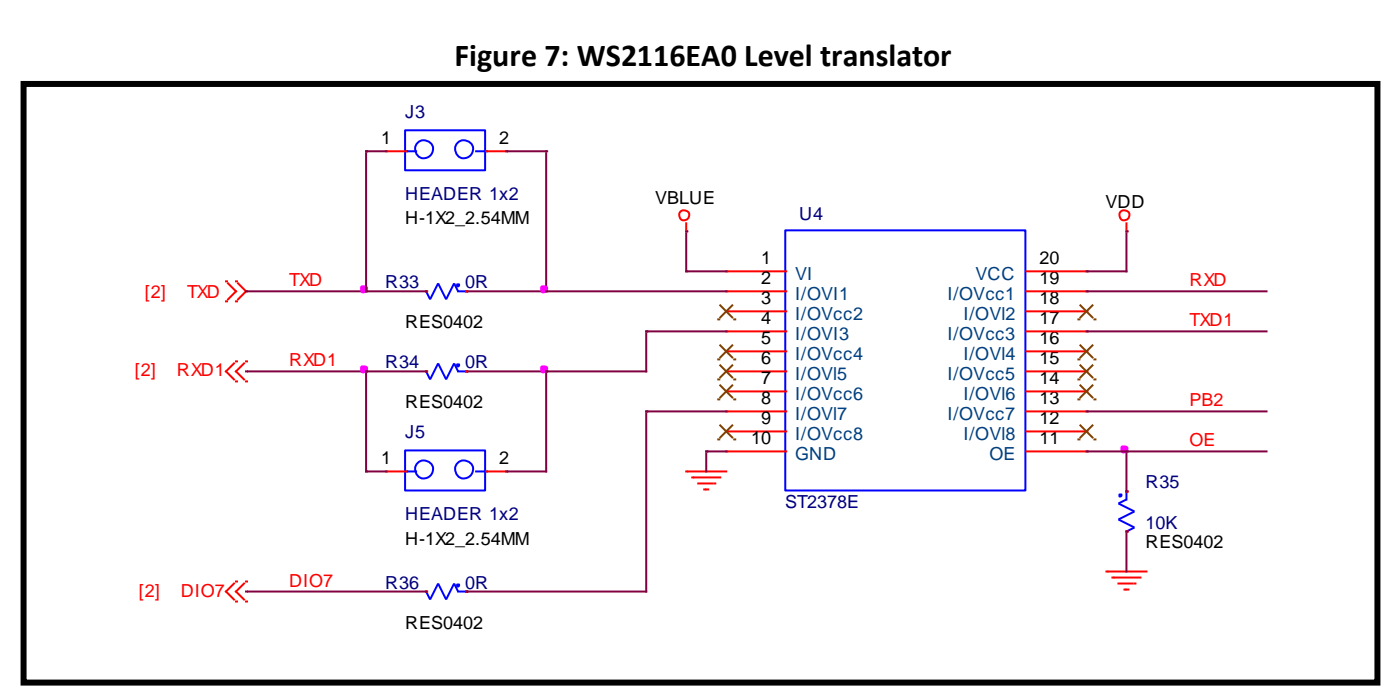

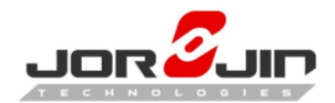

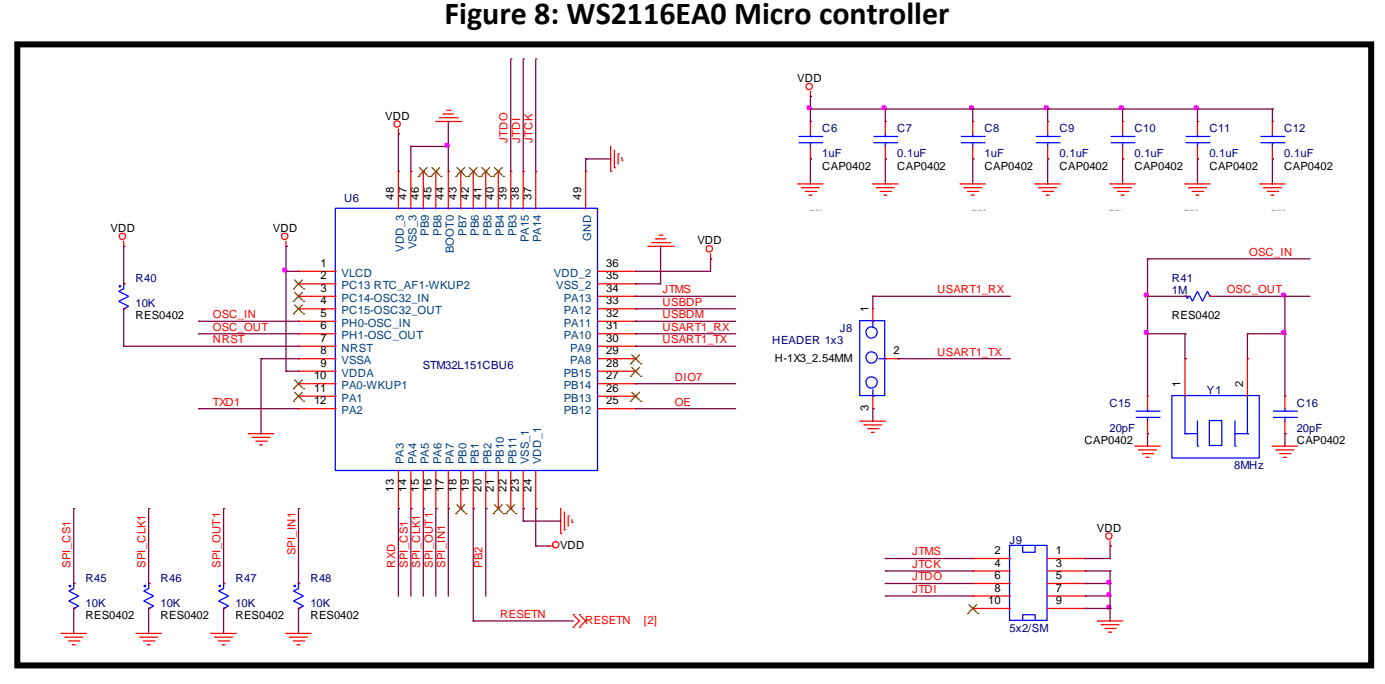

#### **Figure 8: WS2116EA0 Micro controller**

**Figure 9: WS2116EA0 Micro controller**

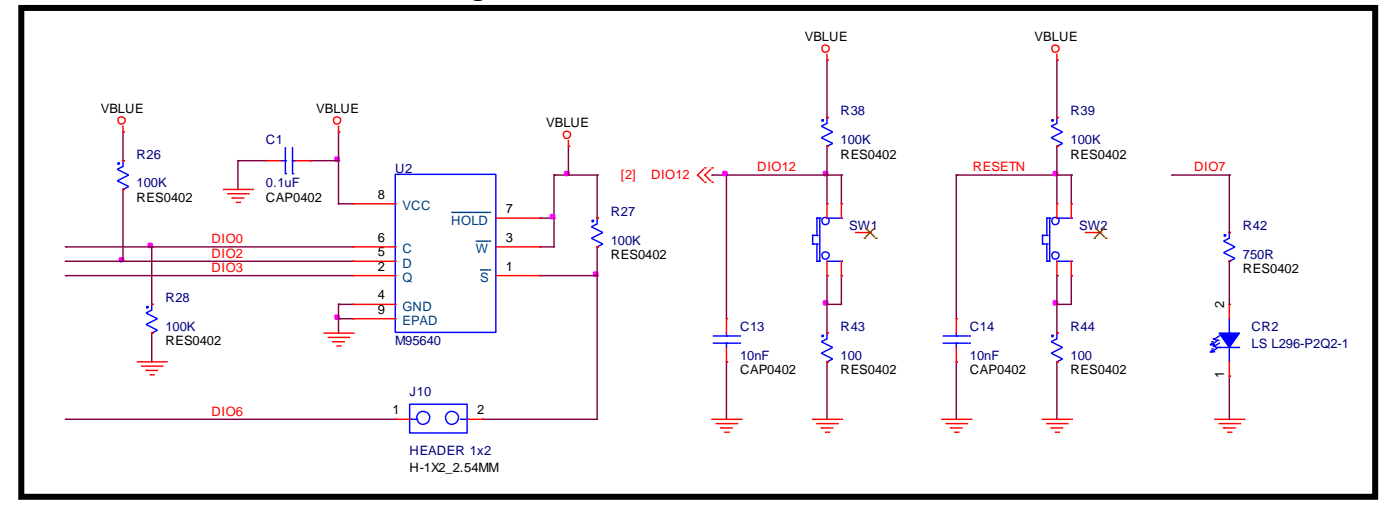

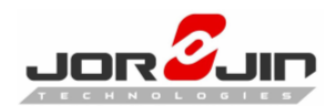

## <span id="page-14-0"></span>**5. HISTORY CHANGE**

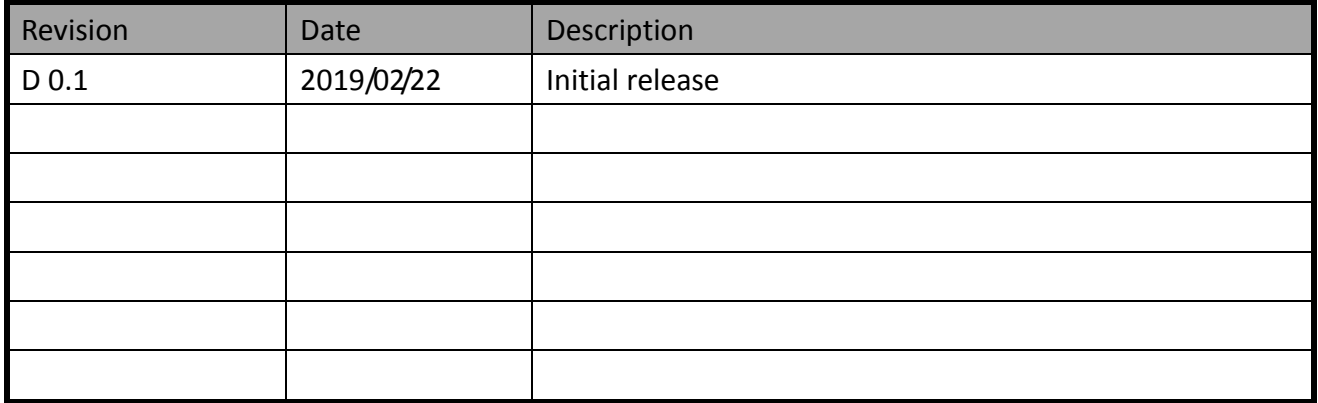